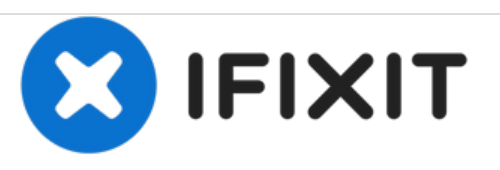

# **Dell Inspiron 1425 Reemplazo del conjunto de la unidad de disco duro**

Escrito por: Terrence15

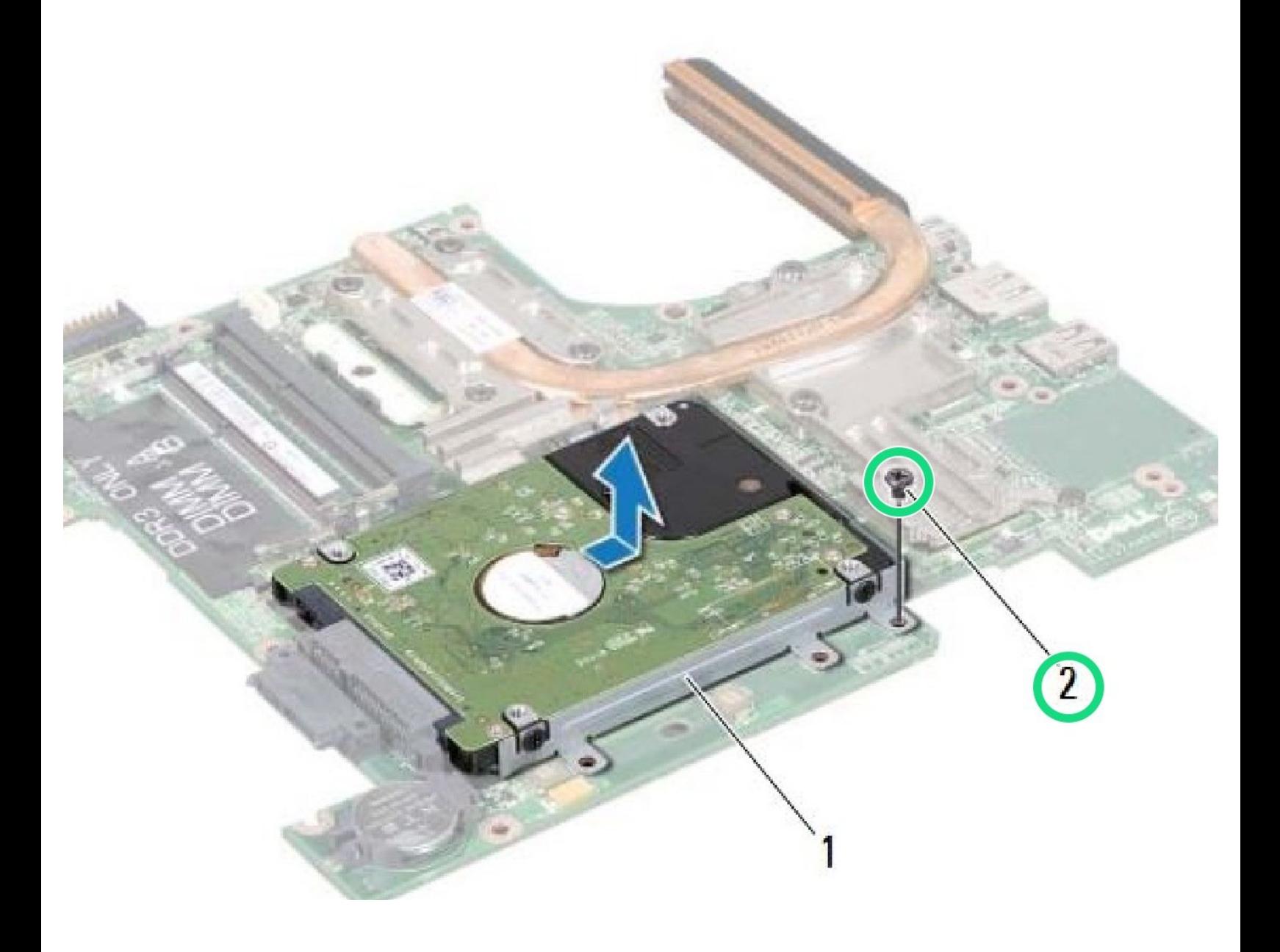

# **INTRODUCCIÓN**

En esta guía, le mostraremos cómo extraer y reemplazar el conjunto del disco duro.

 $\sigma^{\mu}$ **HERRAMIENTAS:** Phillips #0 [Screwdriver](file:///Tienda/Tools/Phillips-0-Screwdriver/IF145-005) (1)

#### **Paso 1 — Retire el tornillo**

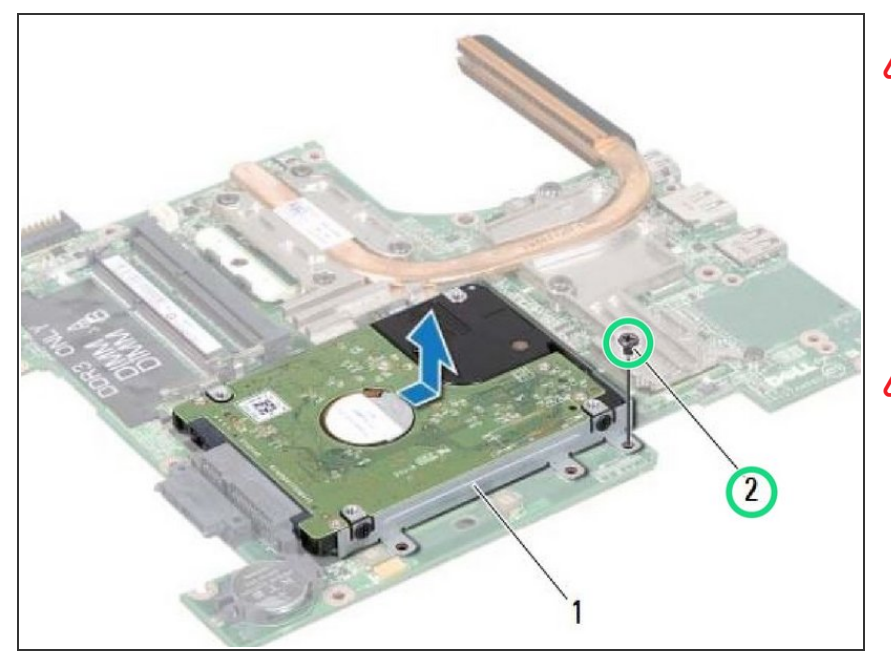

- ADVERTENCIA: Antes de trabajar dentro de su computadora, lea la información de seguridad que se envió con su computadora. Siga las instrucciones en "Antes de comenzar".
- **A** PRECAUCIÓN: Para evitar descargas electrostáticas, conecte a tierra usando una correa de conexión a tierra para la muñeca o tocando periódicamente una superficie metálica sin pintar (como un conector en su computadora).
- Retire el tornillo que fija el ensamblaje del disco duro a la placa del sistema.  $\bullet$

**Paso 2 — Retirar el tornillo que fija el ensamblaje del disco duro a la placa del sistema.**

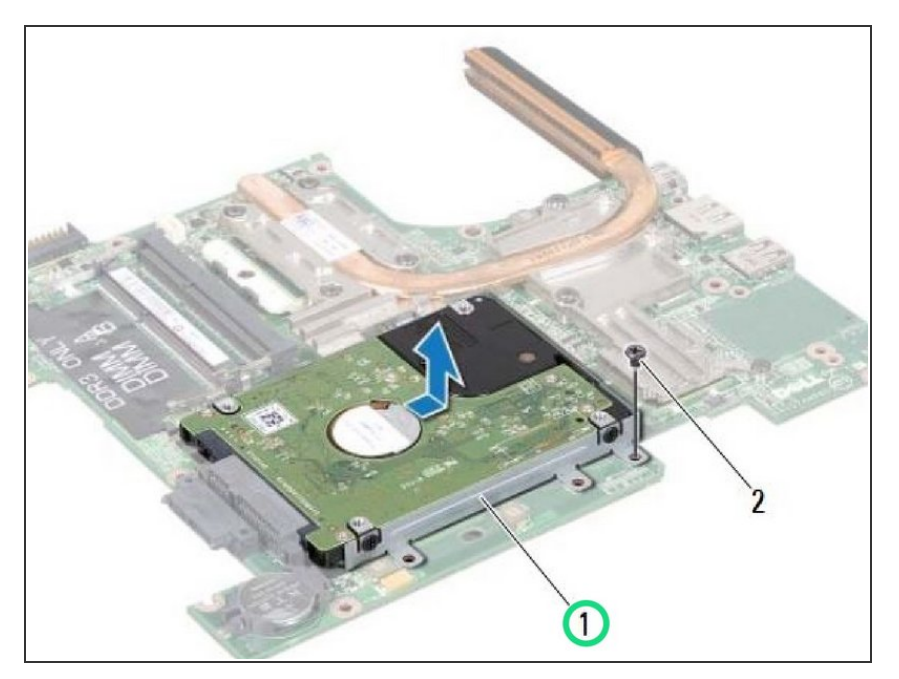

Deslice el conjunto del disco duro en la dirección que se muestra en la ilustración para desconectarlo del conector de la placa base.  $\bullet$ 

## **Paso 3 — Levantando el conjunto de la unidad de disco duro**

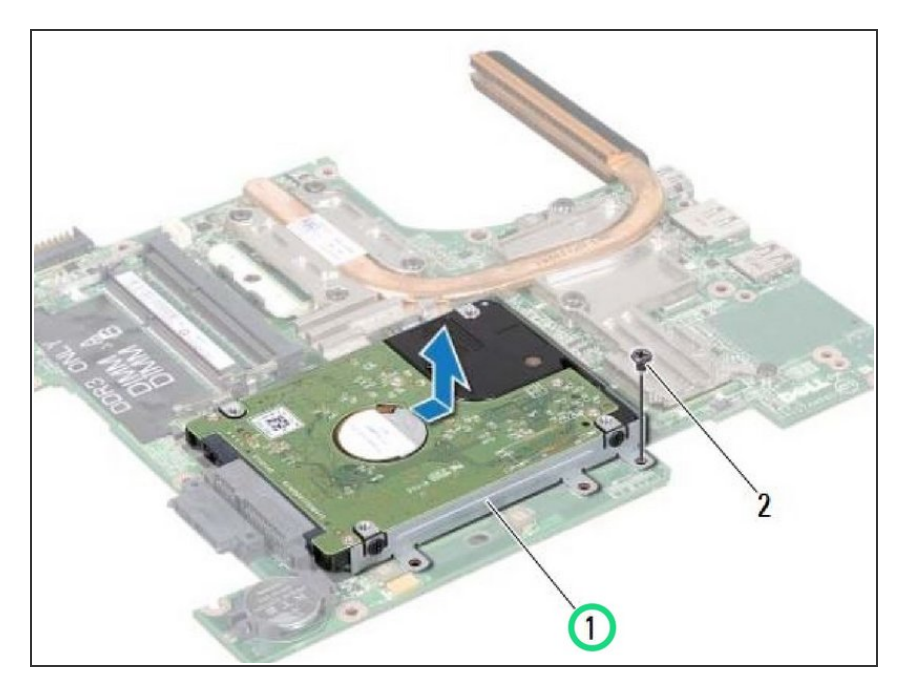

Levante el conjunto del disco duro de la placa del sistema.  $\bullet$ 

## **Paso 4 — Retire los tornillos**

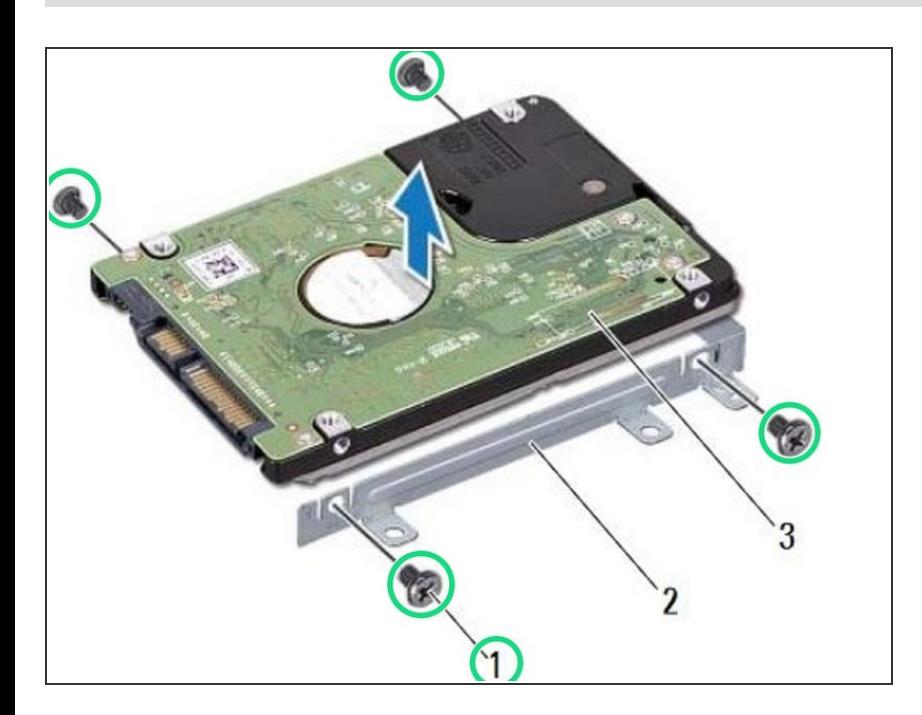

Retire los cuatro tornillos que fijan el soporte del disco duro al disco duro.  $\bullet$ 

#### **Paso 5 — Levantando el disco duro**

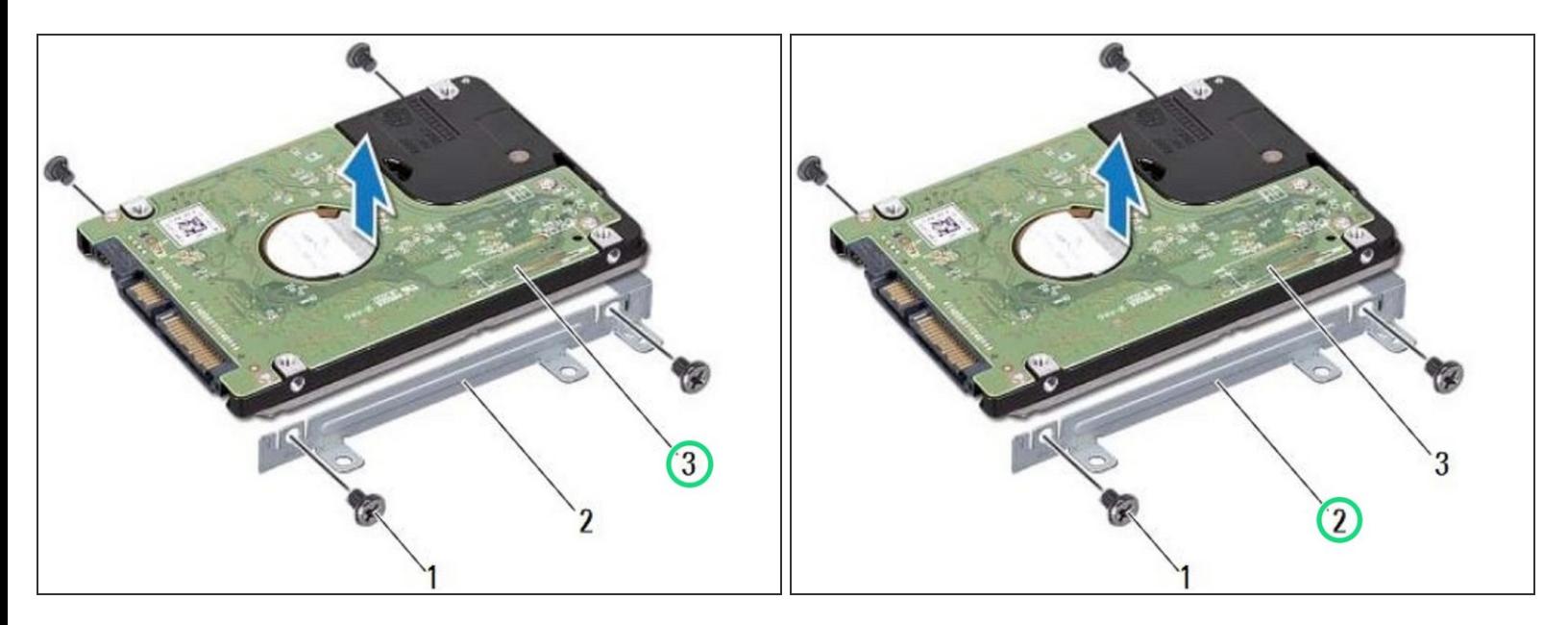

Levante el disco duro del soporte del disco duro.

#### **Paso 6 — Colocando el disco duro**

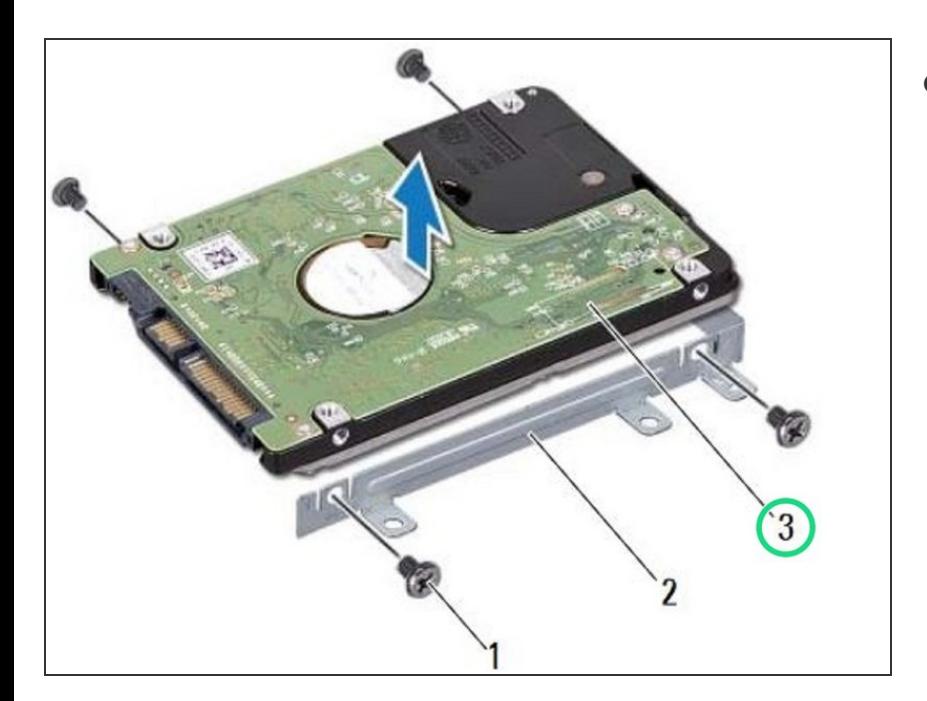

Coloque el disco duro en el soporte del disco duro.  $\bullet$ 

#### **Paso 7 — Reemplace los tornillos**

![](_page_5_Picture_3.jpeg)

Vuelva a colocar los cuatro tornillos que fijan el soporte del disco duro al disco duro.  $\bullet$ 

## **Paso 8 — Colocando el conjunto del disco duro**

![](_page_5_Picture_6.jpeg)

Coloque el NUEVO conjunto del disco duro en la placa del sistema.  $\bullet$ 

#### **Paso 9 — Deslizando el conjunto de la unidad de disco duro**

![](_page_6_Picture_3.jpeg)

Deslice el conjunto del disco duro para conectarlo al conector de la placa del sistema.  $\bullet$ 

#### **Paso 10 — Reemplace el tornillo**

![](_page_6_Picture_6.jpeg)

Vuelva a colocar el tornillo que fija el ensamblaje del disco duro a la placa del sistema.